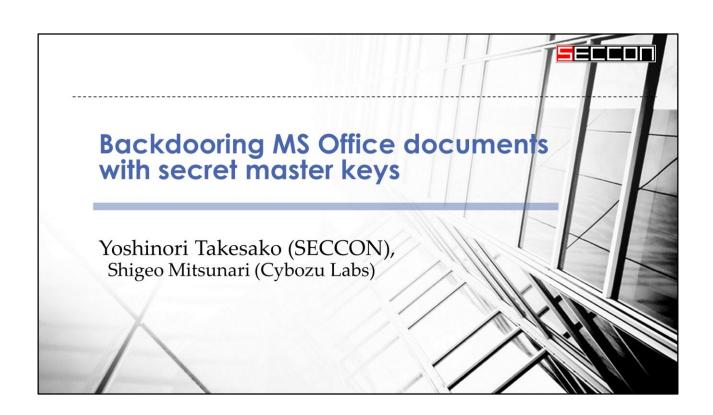

My name is Yoshinori Takesako. It's very long name. so call me "Yoshi". I came from Tokyo, Japan.

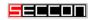

### Yoshinori Takesako (SECCON)

- Twitter: @takesako
- chair of the SECCON (largest CTF in Japan)
- advisory board of the OWASP Japan
- leader of the Shibuya Perl Mongers group
- Microsoft MVP award of Developer Security in 2008
- review board for the CODE BLUE security conference

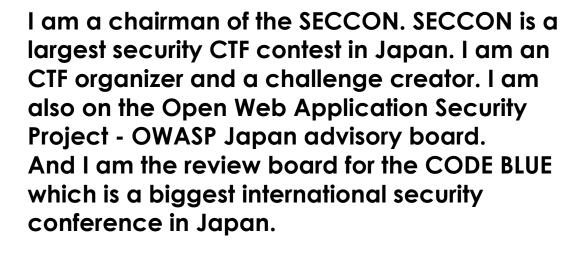

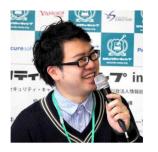

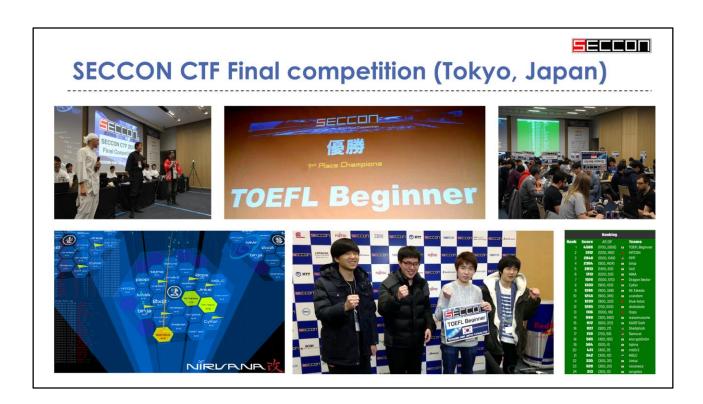

In this year, About 2,500 people took part in the SECCON CTF qualifier from 58 countries around the world. We held the international SECCON CTF Final competition in this year at Tokyo, Japan. Finally, Korean hacker team had won. That was great.

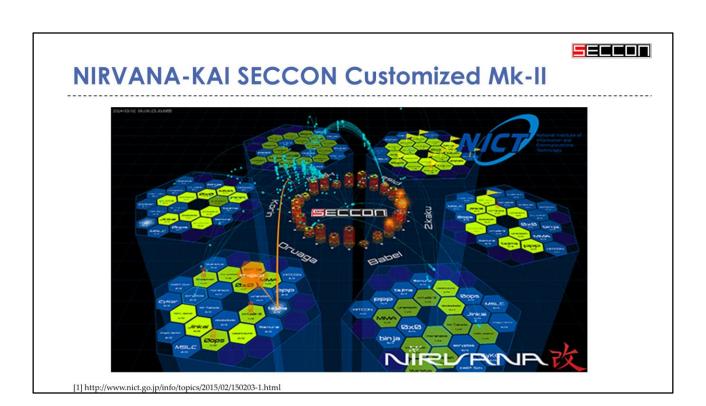

I want to show the NIRVANA-KAI SECCON Customized Mk-II. This is a real time visualization system for attack and defense battle of CTF. This real time visualization system was developed by National Institute of Information and Communications Technology -NICT in Japan.

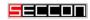

#### Agenda

- 1. Microsoft Office 2010 and 2013 employ "**Agile Encryption**" algorithm in their Office Open XML documents.
- 2. There is a vulnerability in the file format specification that can allow an **attacker** to later **decrypt** strongly encrypted documents **without the password** as long as the attacker has access to the originating MS Office program.
- 3. This is possible by tricking MS Office into creating a nearly undetectable **secret master key** when it creates encrypted documents.

Okay, I talk about "Backdooring MS Office documents with secret master keys". We made a lot of CTF challenges such as a XSS, reversing, pwn, cryptography at SECCON CTF project. when I created some cryptography challenges, I found this backdoor problem. Microsoft Office twenty ten or later version employ "Agile Encryption" algorithm in their OOX documents. We found a vulnerability in the file format specification that can allow an attacker to later decrypt strongly encrypted documents without the password. This is possible by tricking MS Office into creating an undetectable secret master key when it creates encrypted

# documents.

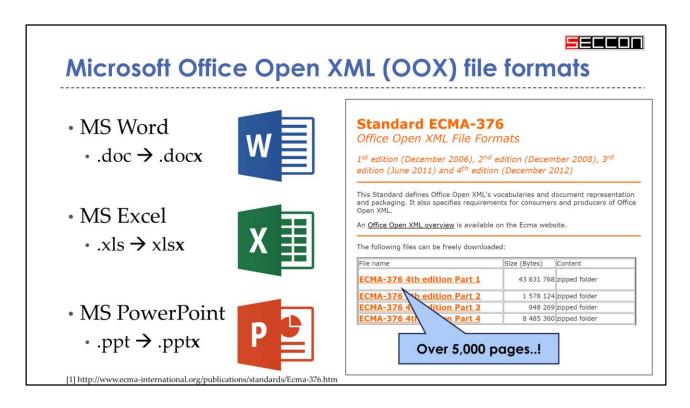

Microsoft has standardized the OOX file format by ECMA international. It is not "Open Office" XML format, Open Office is a rival application for Microsoft. So "Office Open" XML format is correct.

You can see at the DOCX suffix from filename. And you know it is just a zip archive file.

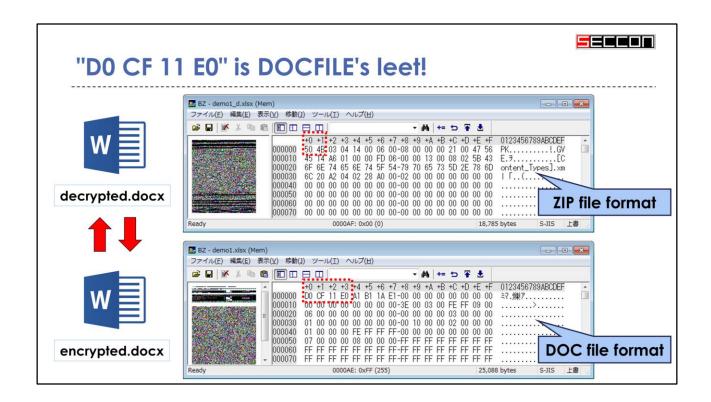

However, when you encrypt a DOCX file, it will become an old classical DOC FILE format. This encrypted.DOCX file has a DOCX suffix. But, it is not the zip archive file. You can see at file hex dump header, "D0 CF 11 E0". it is DOCFILE's leet character!

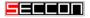

#### [MS-CFB] Compound File Binary File Format

# [MS-CFB]: Compound File Binary File Format

#### **Intellectual Property Rights Notice for Open Specifications Documentation**

- Technical Documentation. Microsoft publishes Open Specifications documentation for protocols, file formats, languages, standards as well as overviews of the interaction among each of these technologies.
- Copyrights. This documentation is covered by Microsoft copyrights. Regardless of any other terms that are contained in the terms of use for the Microsoft website that hosts this documentation, you may make copies of it in order to develop implementations of the technologies described in the Open Specifications and may distribute portions of it in your implementations using these technologies or your documentation as necessary to properly document the implementation. You may also distribute in your implementation, with or without modification, any schema, IDL's, or code samples that are included in the documentation. This permission also applies to any documents that are referenced in the Open Specifications.
- No Trade Secrets. Microsoft does not claim any trade secret rights in this documentation.

Old classical DOC FILE format has been standardized as the MS-CFB. This specifications documentation was opened by Microsoft. I think it is a great job.

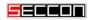

#### Mini FAT sector format

- 64-byte small sector size
  - (cf. 512/4096 bytes for standard FAT)

| MiniFAT[0] | MiniFAT[1] | MiniFAT[2] |  |
|------------|------------|------------|--|
| Entry      | Entry      | Entry      |  |

- Sectors of a mini FAT array
  - · mini FAT sectors are in a standard chain in the FAT
    - 4-byte size

| Next Next Next          | <br>EndOfChain | FreeSect     |
|-------------------------|----------------|--------------|
| Sector1 Sector2 Sector3 | (0xfffffffe)   | (0xffffffff) |

MS-CFB file format has some mini FAT sectors. Mini FAT has a 64-byte small sector size. mini FAT sectors are in a standard chain in the FAT.

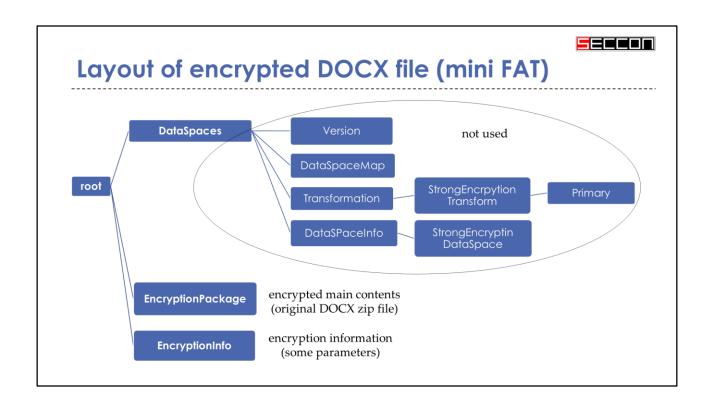

This is a figure of File layout of encrypted DOCX file. Any encrypted DOCX file have a these file in mini FAT. EncryptionPackage is an binary file which was encrypted from original DOCX zip file object. EncryptionInfo is very important information for these encryption parameters.

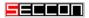

#### Microsoft opened this Cryptography Structure

# [MS-OFFCRYPTO]: Office Document Cryptography Structure

#### **Intellectual Property Rights Notice for Open Specifications Documentation**

- Technical Documentation. Microsoft publishes Open Specifications documentation for protocols, file formats, languages, standards as well as overviews of the interaction among each of these technologies.
- Copyrights. This documentation is covered by Microsoft copyrights. Regardless of any other terms that are contained in the terms of use for the Microsoft website that hosts this documentation, you may make copies of it in order to develop implementations of the technologies described in the Open Specifications and may distribute portions of it in your implementations using these technologies or your documentation as necessary to properly document the implementation. You may also distribute in your implementation, with or without modification, any schema, IDL's, or code samples that are included in the documentation. This permission also applies to any documents that are referenced in the Open Specifications.
- No Trade Secrets. Microsoft does not claim any trade secret rights in this documentation.

[1] http://download.microsoft.com/download/2/4/8/24862317-78F0-4C4B-B355-C7B2C1D997DB/[MS-OFFCRYPTO].pdf

Microsoft opened this Office cryptography Cryptography Structure as [MS-OFFCRYPTO]. We tried to read the MS-OFFCRYPTO document carefully.

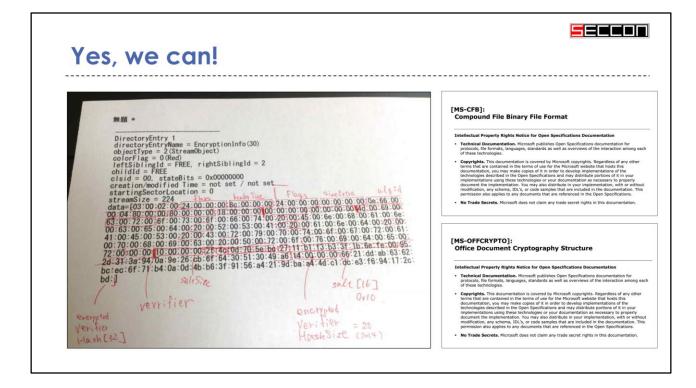

## Yes, we can read the binary of DOC FILE!

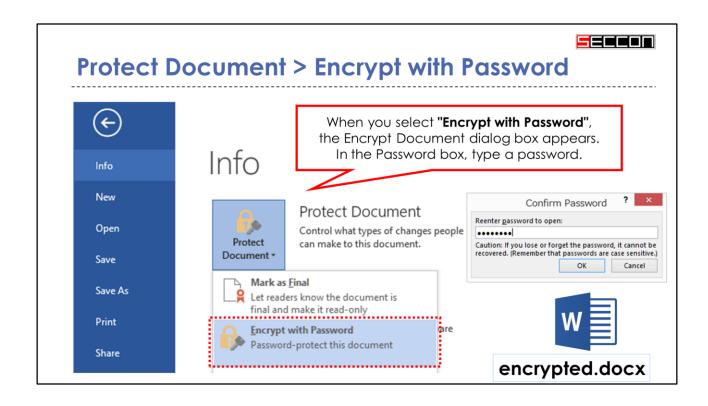

If you want to protect your document with passwords. In Microsoft Office, you can use passwords to help prevent other people from opening or modifying your documents. Select the Protect Document menu on Info tab. You can choose some submenu.

When you select "Encrypt with Password", the Encrypt Document dialog box appears.
In the Password box, type a password. And confirm password. Then Encrypted.docx is saved.

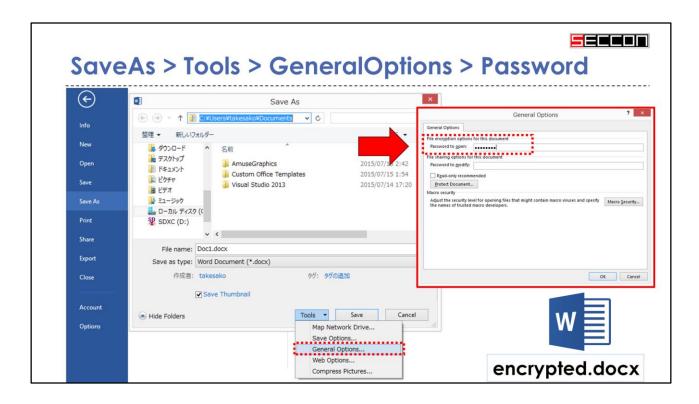

There are another manipulation.
You can select SaveAs menu.
And push the Tool button and select
GeneralOption.
Then you can input the password just the same way.

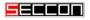

# Important notice: do not forget the password!

- Microsoft cannot retrieve lost or forgotten passwords, so keep a list of your passwords and corresponding file names in a safe place.
- Oh, ...
  - Is it true?
  - I can not decrypt actually?
  - I can not buy an Indulgence?

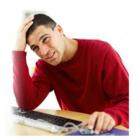

It's important to know that you don't forget the password. Because Microsoft cannot retrieve your forgotten passwords. If you forget the password, we can not retrieve the original documents.

But, is it true? I cannot decrypt actually?

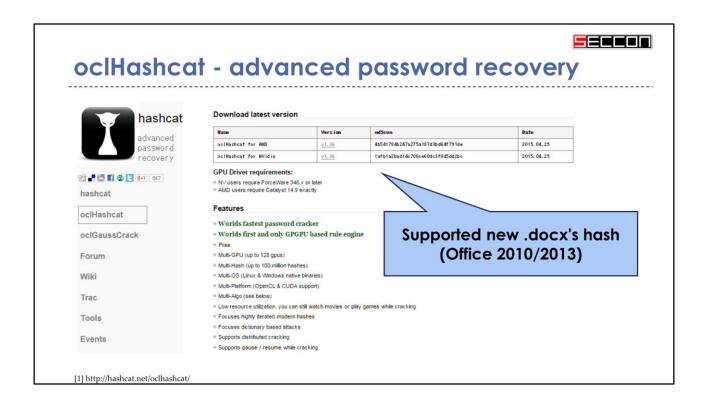

For when this occurs, there are password recovery software. oclHashcat is one of the famous password recovery tools by command line.

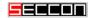

#### oclHashcat - How to use

- Cracking password protected Office documents
- > cudaHashcat64.exe -a 0 -m 9600 --username demo1.docx:\$office\$\* 2013\*10000\*256\*16\*fa383e06ac8c7cf12e55a9921c6a44ff\*b85e024368accb51fdfc8e63bc9cb68d\*b4b7a16d577e3e541f8aba367cd428d1fae1ce8c2c40be5eab5a7e88977e4536 rockyou.txt
- cudaHashcat64.exe (It works on GPU)
  - -a 0 (dictionary attack mode)
  - -m 9600 (Office 2013)
  - --username demo1.xlsx:\$office\$\*2013\*10000\*256\*16\*hash...

If you want to crack password protected MS Office documents, type this command.

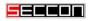

# oclHashcat v1.36 (It works on Nvidia GeForce)

| Hash-Mode<br>(-m) | Hash-Name                                  | Example<br>(username)                                                                                                    |  |
|-------------------|--------------------------------------------|----------------------------------------------------------------------------------------------------|--|
| 9400              | Office 2007                                | \$office\$*2007*20*128*16*411a51284e0d0200b131a8949aaaa5cc*11<br>7d532441c63968bee7647d9b7df7d6*df1d601ccf905b375575108f42<br>ef838fb88e1cde                             |  |
| 9500              | Office 2010                                | \$office\$*2010*100000*128*16*772332010172777882672210147572<br>62*b2d0ca4854ba19cf95a2647d5eee906c*e30cbbb189575cafb6f1<br>42a90c2622fa9e78d293c5b0c001517b3f5b82993557 |  |
| 9600              | Office 2013                                | \$office\$*2013*100000*256*16*7dd611d7eb4c899f74816d1dec817<br>b3b*948dc0b2c2c6c32f14b5995a543ad037*0b7ee0e48e935f93719<br>2a59de48a7d561ef2691d5c8a3ba87ec2d04402a94895 |  |
| 9710              | Office 97-03<br>(MD5+RC4, collider-mode#1) | \$oldoffice\$1*04477077758555626246182730342136*b1b72ff351e41<br>a7c68f6b45c4e938bd6*0d95331895e99f73ef8b6fbc4a78ac1a                                                    |  |
| 9720              | Office 97-03<br>(MD5+RC4, collider-mode#2) | \$oldoffice\$1*04477077758555626246182730342136*b1b72ff351e41a7c68f6b45c4e938bd6*0d95331895e99f73ef8b6fbc4a78ac1a                                                        |  |

[1] http://hashcat.net/wiki/doku.php?id=example\_hashes

Recently oclHashcat supports GP-GPU power, and supported new Office document OOX file format.

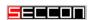

### office2john.py (extract hash from encrypted file)

demo1.docx (Password="pass")

#### > office2john.py demo1.docx

demo1.docx:\$office\$\*2013\*10000\*256\*16\*fa383e06ac8c7cf12e55a9921c6a44ff\*b85e024368accb5
1fdfc8e63bc9cb68d\*b4b7a16d577e3e541f8aba367cd428d1fae1ce8c2c40be5eab5a7e88977e4536

demo2.docx (Password="pass1234")

#### > office2john.py demo2.docx

demo2.docx:\$office\$\*2013\*10000\*256\*16\*fa383e06ac8c7cf12e55a9921c6a44ff\*dfa7792d177ed66 f79369e4a38f1de74\*b506ad79ce02ab18bb04e98d01484412e43503f405b7008fde7e5c639866c970

[1] https://github.com/kholia/RC4-40-brute-office/

Before you have to extract hash from encrypted file by office2john.py.

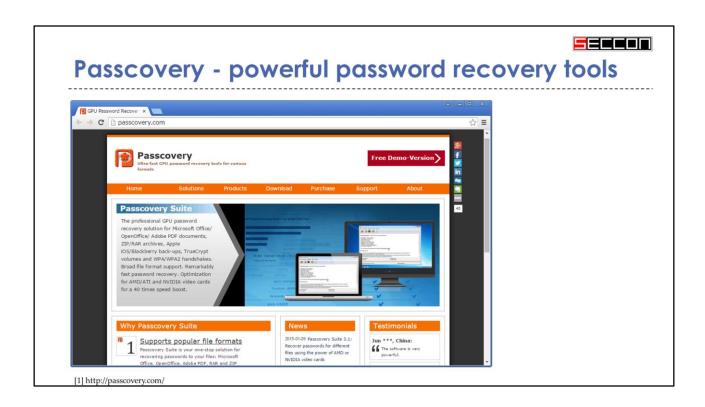

There are another password recovery software with simple User interface. I used the Passcovery commercial edition which is very powerful password recovery tools.

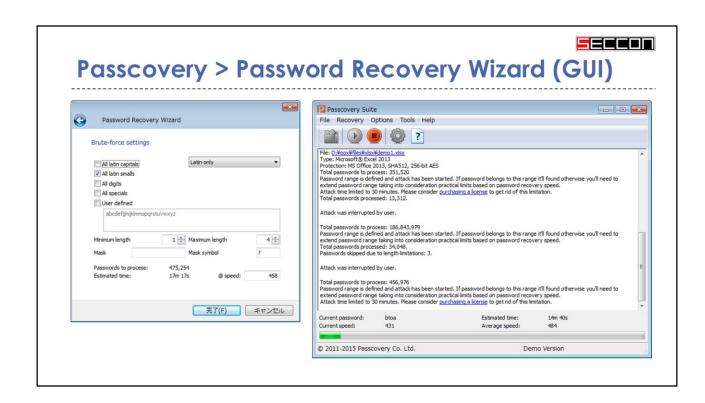

It's very simple graphic user interface. Only clicking.

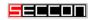

### Compare the password cracking times

• DOCX files are very strong against Brute-force attack.

| File fo | ormat        | number of attack trials |
|---------|--------------|-------------------------|
| ZIP     | (96bit)      | 231,886,990 times/sec   |
| DOC     | (Office2003) | 11,472,514 times/sec    |
| ZIP     | (256bit AES) | 373,128 times/sec       |
| DOC     | (Office2007) | 16,075 times/sec        |
| DOC     | (Office2010) | 8,101 times/sec         |
| DOC     | (Office2013) | 337 times/sec           |

[1] Benchmark by Passcovery Suite version 3.10 build 3386 x64 / Corei7-4710HO @ 2.50GHz / GeForce GTX 860M (640 SP/ALU) @ 1019Mhz

I evaluated comparing the decryption time of password cracking. There are some encryption file format. Classic Zip and AES Zip nad old DOCFILE and new DOCX files.

DOCX files are very strong against Brute-force attack.

|                   |          | (************************************** |          |             |  |
|-------------------|----------|-----------------------------------------|----------|-------------|--|
| Password length   | 4        | 6                                       | 8        | 10          |  |
| ZIP (96bit)       | (0 sec)  | (1 sec)                                 | 15 min   | 7 day       |  |
| DOC (Office2003)  | (0 sec)  | (26 sec)                                | 5 hours  | 142 day     |  |
| ZIP (256bit AES)  | (1 sec)  | 13 min                                  | 6 days   | 12 year     |  |
| DOCX (Office2007) | (28 sec) | 5 hours                                 | 150 days | 278 year    |  |
| DOCX (Office2010) | (56 sec) | 81 days                                 | 298 days | 552 year    |  |
| DOCX (Office2013) | 22 min   | 10 days                                 | 19 years | 13,283 year |  |

Password consists of Latin small characters an Latin capital characters and digits and special symbols characters. If the password length is 8. Time required to decrypt the encrypted Classic ZIP file by brute force attack was 15 minutes. Its encryption key bit is only 96.

WinZIP have a long AES encryption key, Time required to decrypt the encrypted new WinZIP file by brute force attack was 6 days. Time required of brute force attacking has increased gradually with Office version is newer.

#### Latin small + capital[A-Z] + digits[0-9] (62 letters) Password length 4 10 6 8 ZIP (96bit) (0 sec) 4 min 10 days 114 years DOC (Office2003) 220 days 2,319 years (0 sec)1 hours (256bit AES) (1 sec) 1 days 18 years 71,326 years ZIP DOCX (Office2007) 15 min 40 days 430 years 16,555,614 years DOCX (Office2010) 81 days 854 years 32,852,274 years 30 min DOCX (Office2013) 12 hours 5 years 20,544 years 78,973,318 years

Password consists of Latin small characters an Latin capital characters and digits characters. If the password length is 8. DOCX's time required of brute force attacking was about Twenty thousand years with Office version is twenty thirteen.

|                   |           |           | ("""")        |                  |  |
|-------------------|-----------|-----------|---------------|------------------|--|
| Password length   | 4         | 6         | 8             | 10               |  |
| ZIP (96bit)       | (0 sec)   | 56 min    | 360 days      | 9091 year        |  |
| DOC (Office2003)  | (7 sec)   | 19 hours  | 19 years      | 183,758 year     |  |
| ZIP (256bit AES)  | 4 min     | 24 days   | 613 years     | 5,649,992 year   |  |
| DOCX (Office2007) | 1.5 hours | 1.5 years | 14,230 years  | 131,145,907 year |  |
| DOCX (Office2010) | 3 hours   | 3 years   | 28,237 years  | 260,235,830 year |  |
| DOCX (Office2013) | 2 days    | 73 years  | 678,786 years | ~Next big bang   |  |

Password consists of 93 letters which include Latin small characters and Latin capital characters and digits and special symbols characters. If the password length is 8. Office twenty thirteen DOCX's time required of brute force attacking was about Sixty-seven million years. If the password length is 10, you will not be able to decrypt even coming the next Big Bang.

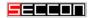

### EncryptionInfo (XML format) Office 2010~

```
<encryption>
 <keyData saltSize="16" blockSize="16" keyBits="256" hashSize="64"</pre>
   cipherAlgorithm="AES" cipherChaining="ChainingModeCBC" hashAlgorithm="SHA512"
   saltValue="..."/>
 <dataIntegrity encryptedHmacKey="..." encryptedHmacValue="..."/>
 <keyEncryptors>
    <keyEncryptor</pre>
uri="http://schemas.microsoft.com/office/2006/keyEncryptor/password">
      <p:encryptedKey spinCount="100000"</pre>
        saltSize="16" blockSize="16" keyBits="256" hashSize="64" cipherAlgorithm="AES"
        cipherChaining="ChainingModeCBC" hashAlgorithm="SHA512" saltValue="..."
        encryptedVerifierHashInput="..."
        encryptedVerifierHashValue="..."
        encryptedKeyValue="..."/>
   </keyEncryptor>
 </keyEncryptors>
</encryption>
```

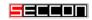

# Agile Encryption has the following attributes

- 1. encryptedVerifierHashInput
- 2. encryptedVerifierHashValue
- 3. encryptedKeyValue
- 4. saltValue
- 5. spinCount

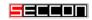

### spinCount

- 1. Set this attribute to the number of times to iterate the password hash when creating the key used to encrypt the encryptedVerifierHashInput, encryptedVerifierHashValue, and encryptedKeyValue.
- 2. It MUST conform to a SpinCount type.

[1] https://msdn.microsoft.com/en-us/library/dd950165(v=office.12).aspx

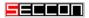

#### password checking and decoding algorithms

```
pwHash = hashPassword(salt, pass, spinCount);
skey1 = generateKey(pwHash, imm_VerifierHashInput);
skey2 = generateKey(pwHash, imm_encryptedVerifierHashValue);

verifier1 = decode(encryptedVerifierHashInput, skey1, salt);
verifier2 = decode(encryptedVerifierHashValue, skey2, salt);
if (digest(verifier1) != verifier2) {
   return false;
}
skey3 = generateKey(pwHash, imm_encryptedKeyValue);
secretKey = decode(encryptedKeyValue, skey3, salt);
decData = DecContent(encData, secretKey, keyDataSalt);
```

This program code is password checking and decoding algorithm. Please attention the line that the secretkey is used. decData is dependent on only secretkey and keydatasalt. It is not dependent on password.

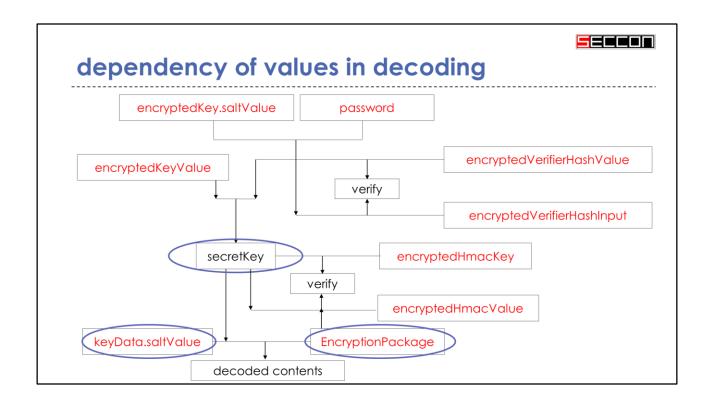

This is a figure of dependency of values in decoding.

Decoded contents is dependent on only secretkey and keydata.saltValuy. It is not dependent on password. I think that it is a problem.

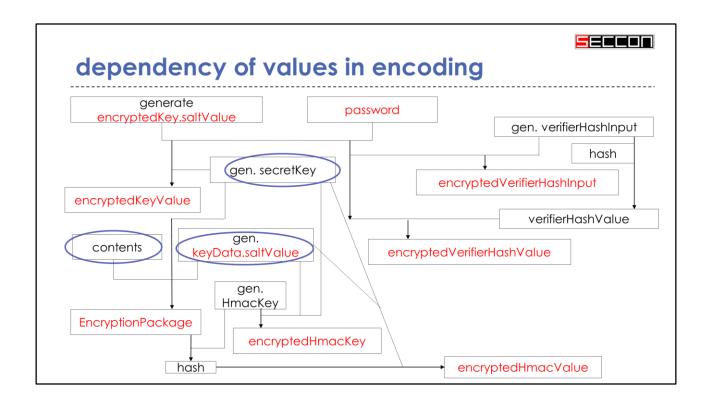

This is a figure of dependency of values in encoding.

There are problem with generating the secretKey.

The secretKey used in AES encryption needs to create an unique key with random data.

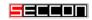

#### problem with generating the secretKey

- 1. The secretKey used in AES encryption needs to create an unique key with random data.
- 2. If the key is long enough and was created with truly random data then it is thought to be extremely difficult to crack.
- 3. However, if the secretKey was chosen in a predictable manner then it will be easy to crack.
- 4. The integrity of secure random generators (both software and hardware based) are imperative for strong encryption.

If the key is long enough and was created with truly random data then it is thought to be extremely difficult to crack.

However, if the secretKey was chosen in a predictable manner then it will be easy to crack.

The integrity of secure random generators (both software and hardware based) are imperative for strong encryption.

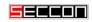

### Shigeo Mitsunari (herumi)

- Twitter: @herumi
- software developer and researcher at Cybozu Labs
- pairing-based cryptography and its implementation
- x86/x64 JIT assembler Xbyak
- Best paper award by IEICE in 2010
- Microsoft MVP award of Developer Security in 2015

I would like to introduce my friend. Shigeo Mitsunari is a software developer and researcher at Cybozu Labs company. He developed this msoffice-crypt.exe tools. I was working together with him. He is a coauthor of this paper.

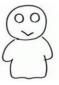

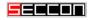

#### msoffice-crypt.exe (made by @herumi)

```
usage: msoffice-crypt.exe [opt] input output

-h : show this message
-p password in only ascii
-k master key in hex. ex. 0123456789ABCDEF0123456789ABCDEF
-encMode 0:use AES128(default), 1: use AES256 for encoding
-ph8 password in utf8 hex. ex. 68656C6C6F for 'hello'
-ph16 password in utf16 hex. ex. u3042 for 'a' in hiragana
-e encode
-d decode
-v print debug info
-vv print debug info and save binary data
```

We made the encryption and decryption tools for new Microsoft Office DOCX and XLSX and PPTX files.

## -d decode / -p password (in ascii)

demo1.xlsx (Password="pass")

msoffice-crypt.exe -d -p pass demo1.xlsx [demo1\_d.xlsx]

demo2.xlsx (Password="pass1234")

msoffice-crypt.exe -d -p pass1234 demo2.xlsx [demo2.\_d.xlsx]

msoffice-crypt command has a decode with inputed password options. It is –d and –p.

We made a decode with master key options. Is is –k.

```
-e encode / -k master key / -p password

• Encrypt demo1.xlsx (Password="pass")

msoffice-crypt -e -k 00...FF -p pass demo1_d.xlsx demo1.xlsx

• Encrypt demo2.xlsx (Password="pass1234")

msoffice-crypt -e -k 00...FF -p pass1234 demo2_d.xlsx demo2.xlsx

backdooring

Another password with Same master key
```

And we made a encode option. It is –e. Then we have –e and –k and –p options. We can make two encrypted files by another password with same master key. It is a backdoor.

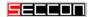

### password checking and decoding algorithms

```
pwHash = hashPassword(salt, pass, spinCount);
skey1 = generateKey(pwHash, imm_VerifierHashInput);
skey2 = generateKey(pwHash, imm_encryptedVerifierHashValue);

verifier1 = decode(encryptedVerifierHashInput, skey1, salt);
verifier2 = decode(encryptedVerifierHashValue, skey2, salt);
if (digest(verifier1) != verifier2) {
   return false;
}
skey3 = generateKey(pwHash, imm_encryptedKeyValue);
secretKey = decode(encryptedKeyValue, skey3, salt);
decData = DecContent(encData, secretKey, keyDataSalt);
```

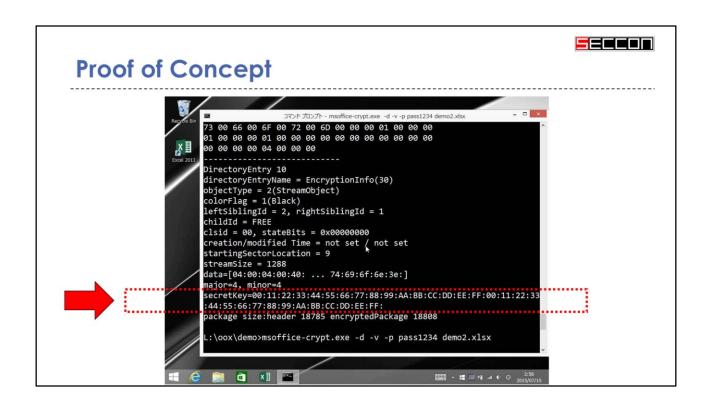

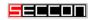

## [demo] http://youtu.be/aROLv7T9k\_M

- 1. In this demo, demo1.xlsx is encrypted with the password "pass". The target software is MS Excel 2013 (Office 365).
- 2. demo2.xlsx is encrypted with another password "pass1234".
- 3. However, MS Office was manipulated to implant a hidden master key when these files were created.
- 4. Therefore, these files can be easily decrypted by the same master key without any need to brute-force the password.
- 5. In this example, the master key is set to "001122...FF0011...FF".
  - In this demo, demo1.xlsx is encrypted with the password "pass". The target software is MS Excel twenty-thirteen.
- demo2.xlsx is encrypted with another password "pass1234".
- 3. However, MS Office was manipulated to implant a hidden master key when these files were created.
- 4. Therefore, these files can be easily decrypted by the same master key without any need to brute-force the password.
- 5. In this example, the master key is set to "001122...FF0011...FF".

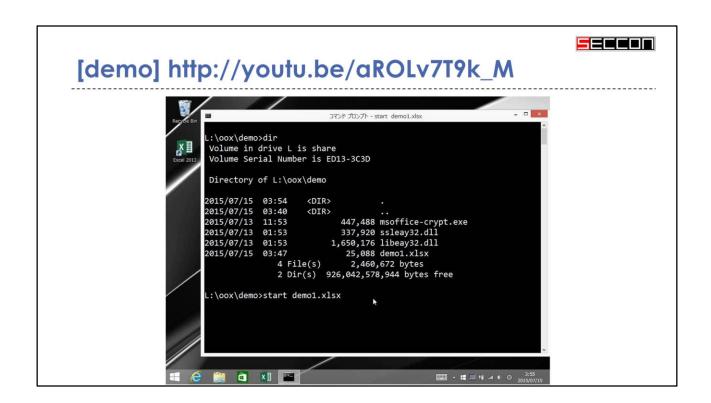

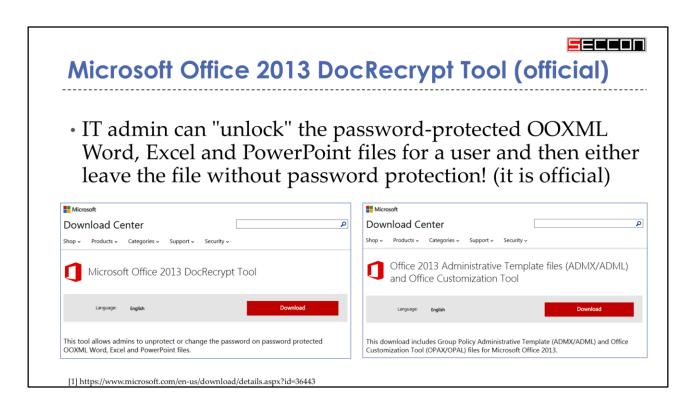

IT admin can "unlock" the password-protected OOXML Word, Excel and PowerPoint files for a user and then either leave the file without password protection! (it is official)

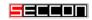

## By using Office 2013 and an escrow key

- 1. You the IT admin, are the keeper of the **escrow key** which is generated from your company or organization's **private key** certificate store.
- 2. You can silently push the **public key** information to client computers one time through a registry key setting.
- 3. When a user later creates password-protected Office 2013 files, this public key is included in the file header.
- 4. IT admin can use the Office **DocRecrypt** tool to remove the password that is attached to the file by using your company's **private key**.

[1] https://technet.microsoft.com/en-US/library/jj923033.aspx

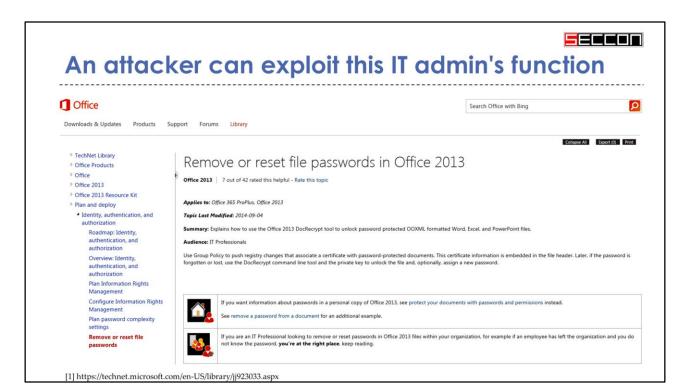

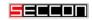

#### attack vectors

- 1. An attacker can replace the random generator function by Win32 API hooking.
- 2. An attacker can replace the random generator in embedded hardware chips.
- 3. An attacker can use the predictable number generator secretly in cloud environments.

1<sup>st</sup> attack vector is that some attacker can replace the random generator function by Win32 API hooking.

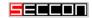

### Win32 API hooking

- IAT
  - · Import Address Table function hooking.
- WinAPIOverride
  - Advanced API Monitor, spy or override API supporting x86 and x64.
- EasyHook
  - open source hooking engine supporting x86 and x64 in Windows in both user and kernel land.
- Detours
  - general purpose function hooking library created by Microsoft Research (C/C++).

There are so many API hooking techniques. IAT Import Address Table function hooking is one of the famous Windows API hooking techniques.

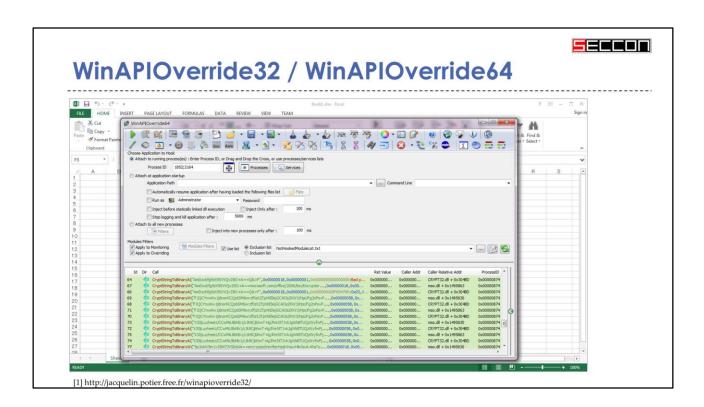

And more over, there are WinAPIOverride thirtytwo and sixty-four application. It's very nice software. I like it.

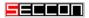

## Detours ("Advapi32.dll", "CryptGenRandom")

```
#include "detours.h"

static BOOL (WINAPI * TrueCryptGenRandom)(HCRYPTPROV hProv,
DWORD dwLen, BYTE *pbBuffer) = NULL;

BOOL WINAPI HookCryptGenRandom(HCRYPTPROV hProv, DWORD dwLen,
BYTE *pbBuffer)
{
    for (DWORD i = 0; i < dwLen; i++) {
        pbBuffer[i] = 0x33; // return fixed value
    }
    return TRUE;
}</pre>
```

Microsoft Research created general purpose function hooking library "Detours". It can easily hook the application by DLL injection.

In this case, I can hook the CryptGenRandom function on Advapi32.dll. Then hooked CryptGenRandom function always return the fixed value. 0x33

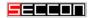

# Detours ("rsaenh.dll", "CPGenRandom")

```
#include "detours.h"

static BOOL (WINAPI * TrueCPGenRandom)(HCRYPTPROV hProv, DWORD
dwLen, BYTE *pbBuffer) = NULL;

BOOL WINAPI HookCPGenRandom(HCRYPTPROV hProv, DWORD dwLen, BYTE
*pbBuffer)
{
    for (DWORD i = 0; i < dwLen; i++) {
        pbBuffer[i] = 0x33; // return fixed value
    }
    return TRUE;
}</pre>
```

In other case, I can hook the CPGenRandom function on old Windows API. Hooked CPGenRandom function always return the fixed value which is not random value.

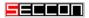

# Detours ("sal3.dll", "rtl\_random\_getBytes")

```
#include "detours.h"

static int (__cdecl *True_rtl_random_getBytes)(void*, void*,
size_t) = NULL;
int __cdecl Hook_rtl_random_getBytes(void* pool, void* buf,
size_t size)
{
    if (pool == 0 || buf == 0) return 1;
    char *p = (char*)buf;
    for (size_t i = 0; i < size; i++) {
        p[i] = 0x33; // return fixed value
    }
    return 0;
}</pre>
```

In another case, I can hook the rtl\_random\_getBytes function on sal3.dll which is used by LibreOffice application. I can control the randomness on my own computer.

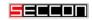

#### attack vectors

- 1. An attacker can replace the random generator function by Win32 API hooking.
- 2. An attacker can replace the random generator in embedded hardware chips.
- 3. An attacker can use the predictable number generator secretly in cloud environments.

2<sup>nd</sup> attack vector is that some attackers can replace the random generator in embedded hardware chips.

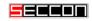

# Intel RdRand instruction (2011-)

| Instruction | Opcode           | Op encoding  | Description                                                        |
|-------------|------------------|--------------|--------------------------------------------------------------------|
| RDRAND r16  | 0F C7 /6         | ModRM:r/m(w) | Read a 16-bit random number and store in the destination register. |
| RDRAND r32  | 0F C7 /6         | ModRM:r/m(w) | Read a 32-bit random number and store in the destination register. |
| RDRAND r64  | REX.W + 0F C7 /6 | ModRM:r/m(w) | Read a 64-bit random number and store in the destination register. |

Intel developed the RdRand instruction in the hardware chip. Core i7 so on. It generate truly random by Intel's new hardware chips.

 $[1] \ https://software.intel.com/sites/default/files/m/d/4/1/d/8/441\_Intel\_R\_DRNG\_Software\_Implementation\_Guide\_final\_Aug7.pdf$ 

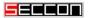

## 'Remove RdRand from /dev/random' (2013)

Torvalds shoots down call to yank 'backdoored' Intel RdRand in Linux crypto

'We actually know what we are doing. You don't' says kernel boss

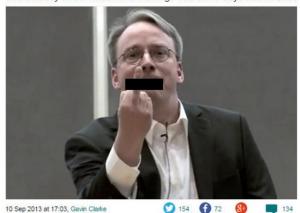

[1] http://www.theregister.co.uk/2013/09/10/torvalds\_on\_rrrand\_nsa\_gchq/

The pseudo-device /dev/random generates a virtually endless stream of random numbers on GNU/Linux systems. RdRand is an instruction found in modern Intel CPU chips that stashes a "high-quality and high-performance entropy" generated random number in a given CPU register. These, hopefully, unpredictable values are vital in producing secure session keys, new public-private keys and padding in modern encryption technology.

If some government intelligence agencies have managed to persuade Intel to hobble that instruction. The strength of encryption algorithms will be weak on that random data.

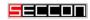

## Linux's /dev/random seems like a safety

- Linus Torvalds's answer (2013.09.09):
- we use rdrand as \_one\_ of many inputs into the random pool, and we use it as a way to \_improve\_ that random pool.
- So even if rdrand were to be back-doored by some government intelligence agencies, our use of rdrand actually improves the quality of the random numbers you get from /dev/random.

[1] https://www.change.org/p/linus-torvalds-remove-rdrand-from-dev-random-4/responses/9066

Linus Torvalds's answer is very simple.

we use rdrand as one of many inputs into the random pool, and we use it as a way to improve that random pool. So even if rdrand were to be back-doored by some government intelligence agencies, our use of rdrand actually improves the quality of the random numbers you get from /dev/random.

We can get the source code of Linux. And This is because it can be verified binaries on your own machines. It's very important that Linux is a open source software.

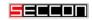

#### attack vectors

- 1. An attacker can replace the random generator function by Win32 API hooking.
- 2. An attacker can replace the random generator in embedded hardware chips.
- 3. An attacker can use the predictable number generator secretly in cloud environments.

However, what is in the cloud environments? 3<sup>rd</sup> attack vector is that some attackers can use the predictable number generator secretly in cloud environments.

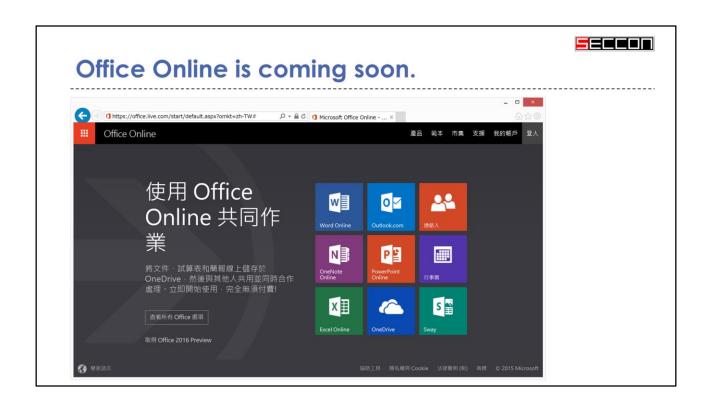

Recently, Microsoft released an Office online. You can try this one as Office twenty-sixteen preview edition. The Office application will be on the Microsoft's cloud system. I think that we can not stop these cloud system movements now. We should check how the cloud encryption algorithm and encryption system is safety. Some industry companies become to have an interest in safety encryption system. I think that it is important things. Linux is a open source, but Microsoft product is closed source.

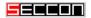

#### Conclusion

- 1. Recent MS Office 2010/2013 Open Office XML documents are normally encrypted very strongly, making them difficult to brute force attacks.
- 2. However, there are techniques an attacker can use to secretly backdoor these encrypted documents to make them trivial to decrypt.
- 3. Cloud environments may be more dangerous than thought as it is not possible for users to confirm the security of their encryption. And it would be easy for cloud providers (or advanced attackers with access to those cloud providers) to backdoor encryption in undetectable ways.

Recent MS Office twenty-ten or later version's documents are normally encrypted very strongly, making them difficult to brute force attacks. However, there are techniques some attacker can use to secretly backdoor these encrypted documents to make them trivial to decrypt. Cloud environments may be more dangerous than thought as it is not possible for users to confirm the security of their encryption. And it would be easy for cloud providers to backdoor encryption in undetectable ways. If advanced attackers can access to those cloud providers, it will become a serious problem.

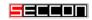

## **Acknowledgments**

- I would like to thank **Isaac Mathis** for his time in helping me translate this paper.
- I would like to show my greatest appreciation to **Mitsunari Shigeo** who developed C++ libraries and the msoffice-crypt.exe tools.
- Thanks to **Takaaki Akamatsu** who let me know about useful password recovery tools.
- Thanks to **Cybozu Labs** company for giving me the opportunity of this research.

Thank you for your attention. And I want to say thanks for some supported members. That's all.